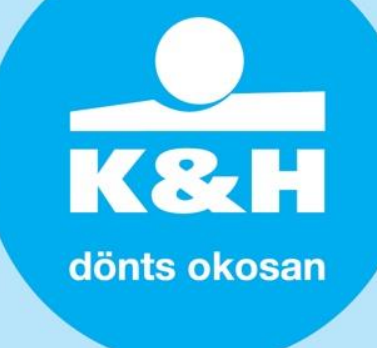

# **tájékoztató a K&H SZÉP Kártya vásárlás & előlegfizetés funkció használatáról kártyabirtokosoknak**

# Kedves Ügyfelünk!

A kényelmes felhasználás érdekében a K&H Bank [a K&H SZÉP Kártyarendszer Kártyabirtokosi felülete](https://szepkartya.kh.hu/birtokos)n elérhetővé tette a vásárlás & előlegfizetés funkciót. A funkcióval a kártyabirtokosoknak lehetősége nyílik fizetést kezdeményezni egy elfogadóhely számára. Az elfogadóhely nevének vagy azonosítójának megadása után, az előleg vagy a vásárlás ellenértékének kifizetéséhez csupán az alszámla kiválasztása és a tranzakció összegének megadása szükséges.

A funkció segítségével felgyorsul az ügyintézés, és a telefonos fizetési művelet kényelmesebb alternatíváját biztosítja.

## **Mikor érdemes használni a vásárlás & előlegfizetés funkciót?**

A funkció lehetőséget nyújt:

- szállásfoglalás esetén, hogy már az előleget is K&H SZÉP Kártyával egyenlítse ki, amennyiben erről a szállásadó elfogadóhellyel egyeztetett!
- elfogadóhelyi POS terminál hiányában arra, hogy akár azonnal rendezze a vásárlás ellenértékét.

## **Mi szükséges a vásárlás & előlegfizetés funkció működéséhez?**

Miután Ön lefoglalt egy szállást, vagy fizetni szeretne valakinek, Önnek a szálláshely illetve az elfogadóhely nevére vagy azonosítójára lesz szüksége. Az azonosítóhoz szükséges egyeztetnie az elfogadóhellyel. Az elfogadóhely nevének megadásán kívül lehetőség van megadni az elfogadóhely azonosítóját. Az elfogadóhely azonosítója megadása esetén, az elfogadóhely 6-14 karakterű azonosító számát szükséges megadni a felületen ahhoz, hogy be tudja azonosítani az elfogadóhelyet a rendszerben és fizetni tudjon! Az elfogadóhely nevének megadására is van lehetőség. Az elfogadóhely nevének begépelését követően rendszerünk a begépeltek alapján megjeleníti a rendszerben szereplő elfogadóhelyek listáját, amiből kiválaszthatja azt, amelyiknél Ön fizetni szeretne. Az elfogadóhely kiválasztása után, már csak ki kell választania a megfelelő alszámlát, és beírni az összeget, valamint a megjegyzését, majd a fizetést jóváhagynia.

Fontos, hogy a fizetés jóváhagyása után a tranzakció azonnal megtörténik, helyesbítésre nincs lehetőség!

A tranzakcióról értesítést a kártyabirtokos és az elfogadóhely is kap, és mindkét fél láthatja a fizetést a tranzakciói között!

**K&H** dönts okosan

## **Hogyan működik a vásárlás & előlegfizetés?**

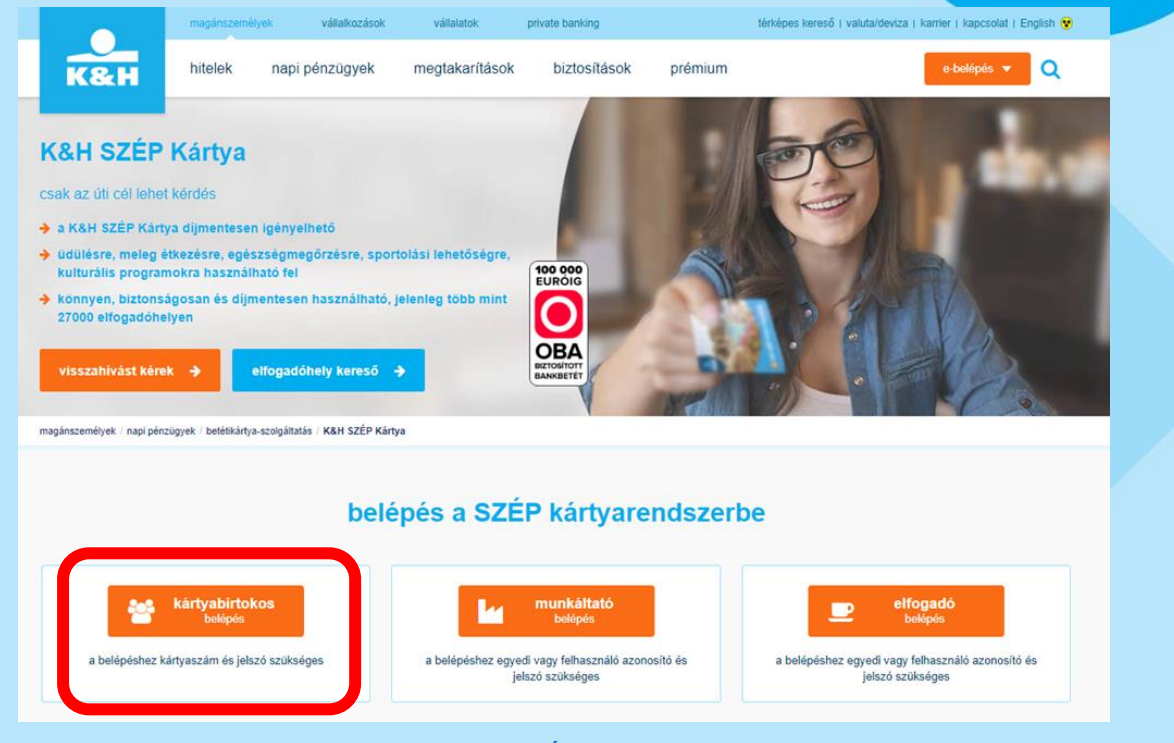

Az előlegfizetéshez be kell lépni [a K&H SZÉP Kártyarendszer Kártyabirtokosi felületére,](https://szepkartya.kh.hu/birtokos) amit legegyszerűbben a [kh.hu/szepkartya](https://kh.hu/szepkartya) oldalon a *belépés a SZÉP kártyarendszerbe* füleknél tehet meg!

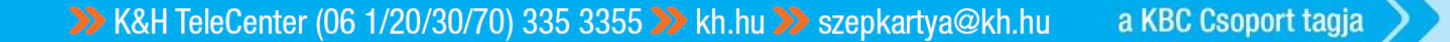

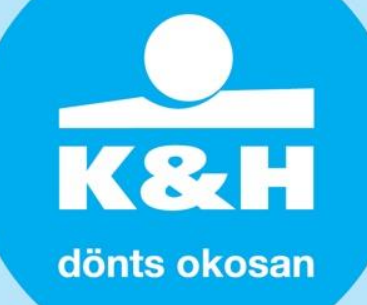

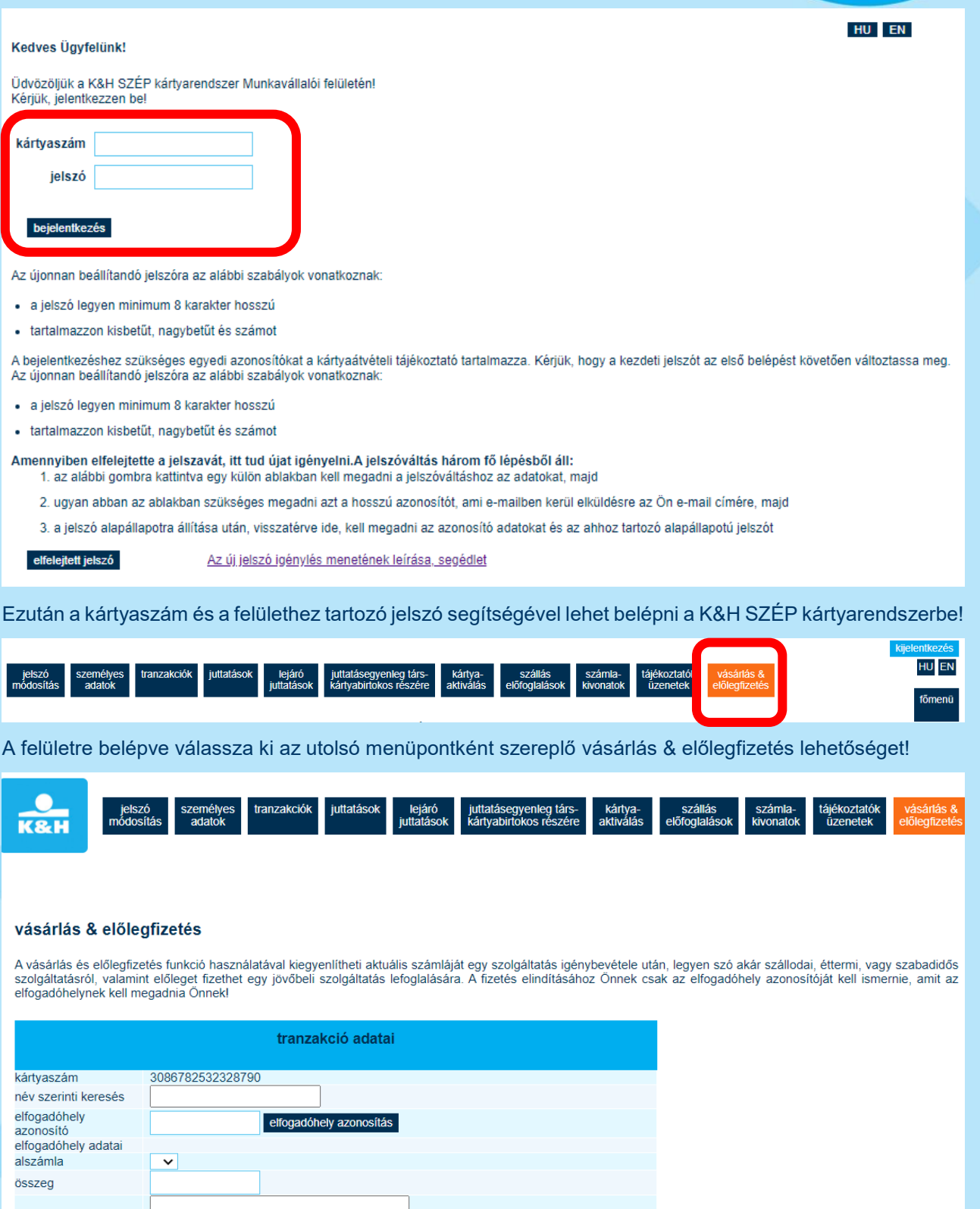

>> K&H TeleCenter (06 1/20/30/70) 335 3355 >> kh.hu >> szepkartya@kh.hu a KBC Csoport tagja

megjegyzés

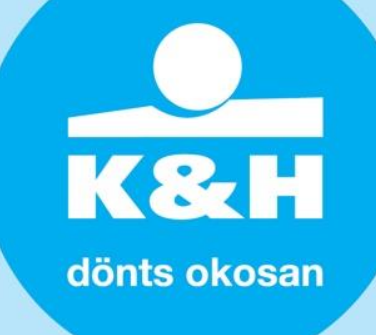

A menüben megjelenik azonnal az aktív kártya száma, és meg kell adni az elfogadóhely nevét vagy azonosítóját, a tranzakció összegét, valamint ki kell választani a terhelendő alszámlát is!

#### vásárlás & előlegfizetés

A vásárlás és előlegfizetés funkció használatával kiegyenlítheti aktuális számláját egy szolgáltatás igénybevétele után, legyen szó akár szállodai, éttermi, vagy szabadidős<br>szolgáltatásról, valamint előleget fizethet egy j

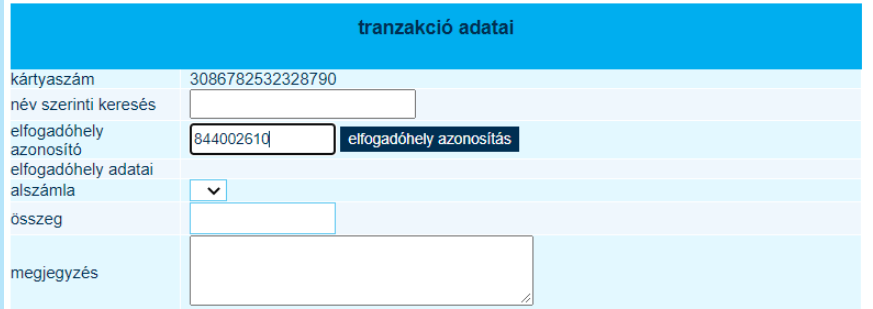

Amennyiben az elfogadóhely azonosítóját szeretné megadni, amely egy 6-14 karakterű szám, amit az elfogadóhelytől kell megkapnia, akkor ezt követően rá kell nyomnia az elfogadóhely azonosítás gombra!

#### vásárlás & előlegfizetés

A vásárlás és előlegfizetés funkció használatával kiegyenlítheti aktuális számláját egy zolgáltatás igénybevétele után, legyen szó akár szállodai, éttermi, vagy szabadidős<br>szolgáltatásról, valamint előleget fizethet egy jö elfogadóhelynek kell megadnia Önnek!

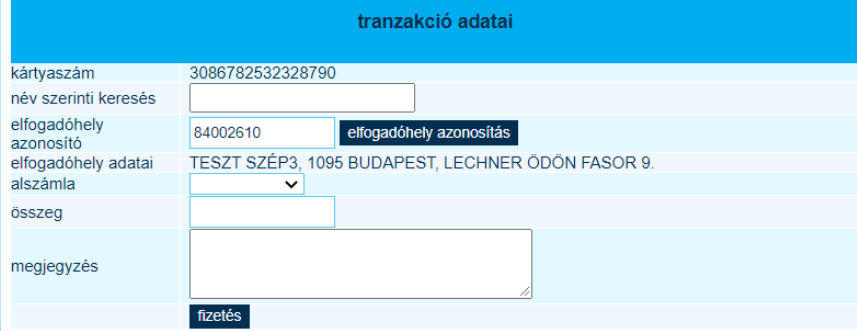

A gomb megnyomása után megjelennek az elfogadóhely adatai, hogy egyértelműen azonosítani lehessen azt az elfogadóhelyet, akinek fizetni fog! Biztonsági okokból a fizetés gomb is csak az elfogadóhely azonosítása után jelenik meg a felületen!

![](_page_4_Picture_0.jpeg)

#### vásárlás & előlegfizetés

A vásárlás és előlegfizetés funkció használatával kiegyenlítheti aktuális számláját egy szolgáltatás igénybevétele után, legyen szó akár szállodai, éttermi, vagy szabadidős<br>szolgáltatásról, valamint előleget fizethet egy j

![](_page_4_Picture_37.jpeg)

Abban az esetben, ha az elfogadóhely nevét adja meg, a név begépelésekor a felület automatikusan megjeleníti a rendszerben szereplő elfogadóhelyeket, a begépelt névnek megfelelően. A megfelelő elfogadóhelyre kattintva megjelennek az elfogadóhely adatai.

![](_page_4_Picture_38.jpeg)

Az alszámla kiválasztása során csak olyan alszámlát lehet kiválasztani, amelyről való fizetés az elfogadóhelyen engedélyezett! Amennyiben mindhárom alszámláról lehet fizetni, abban az esetben mindhárom alszámla megjelenik a felületen!

![](_page_5_Picture_0.jpeg)

# vásárlás & előlegfizetés

A vásárlás és előlegfizetés funkció használatával kiegyenlítheti aktuális számláját egy szolgáltatás igénybevétele után, legyen szó akár<br>szállodai, éttermi, vagy szabadidős szolgáltatásról, valamint előleget fizethet egy j

![](_page_5_Picture_31.jpeg)

Az alszámla kiválasztása után, már csak a tranzakció összegét kell megadnia, majd a fizetés gombra kattintania!

![](_page_5_Picture_32.jpeg)

A fizetés gombra kattintás után megjelenik egy felugró ablak, ami a tranzakció megerősítését kéri! Amennyiben az OK gombra nyom a tranzakció jóváhagyásra

![](_page_5_Picture_33.jpeg)

>> K&H TeleCenter (06 1/20/30/70) 335 3355 >> kh.hu >> szepkartya@kh.hu a KBC Csoport tagja

![](_page_6_Picture_0.jpeg)

Amennyiben a fizetés sikeres volt, abban az esetben a felületen megjelenik a Sikeres előlegfizetés! felirat és a tranzakció azonosítója! Ezt érdemes felírnia magának, és az elfogadóhelyen erre hivatkoznia! A tranzakció azonosítóját a Tranzakciók menüpont alatt is megtalálja! A sikeres előlegfizetésről értesítést küldünk Önnek és az elfogadóhelynek!

# Előlegfizetés

![](_page_6_Picture_99.jpeg)

Sikertelen fizetés esetén, például nem áll rendelkezésére a fizetendő összeg, a rendszer jelzi ezt!

# **Hogyan történik az elfogadóhely tájékoztatása?**

A sikeres előlegfizetés után érdemes egy külön e-mailben tájékoztatni a szállásadót a sikeres előlegfizetésről a tranzakció azonosítójával annak ellenére, hogy a rendszer is küld automatikusan értesítést! Ez különösen fontos nagyobb szálláshelyek, szállodák esetén, ahol gyakran nem ugyanaz kezeli a foglalásokat és a pénzügyi teljesítéseket, így az automatikus értesítés nem biztos, hogy azonos személy kapja meg!

# **Hová fordulhat segítségért?**

Amennyiben a SZÉP Kártya szolgáltatásunkkal kapcsolatosan további kérdése van, kérjük, látogasson el a **kh.hu/szepkartya** oldalra, ahol bővebb információt talál vagy forduljon bizalommal munkatársainkhoz a **K&H TeleCenter** (+36 1/20/30/70) 335 3355 (7-es SZÉP Kártya menüpont) telefonszámán, továbbá a **[szepkartya@kh.hu](mailto:szepkartya@kh.hu) e-mail címen** vagy személyesen bankfiókjainkban.

Üdvözlettel: K&H Bank Zrt.

Jelen hirdetés nem minősül ajánlattételnek, célja pusztán a figyelem felkeltése. A kondíciók módosításának jogát a Bank fenntartja. A termék részletes leírását és feltételeit a K&H SZÉP Kártya Szolgáltatás nyújtására vonatkozó keretmegállapodás, az Általános Szerződési Feltételek K&H Széchényi Pihenő Kártyára vonatkozóan, valamint az Üzletszabályzat tartalmazza, amelyek megtekinthetőek a bankfiókokban és a kh.hu internetes oldalon.